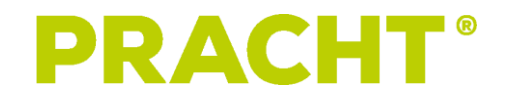

# **PCC PRACHT CHARGE CONTROLLER**

(NRG9007)

## **BEDIENUNGSANLEITUNG**

### **INHALT**

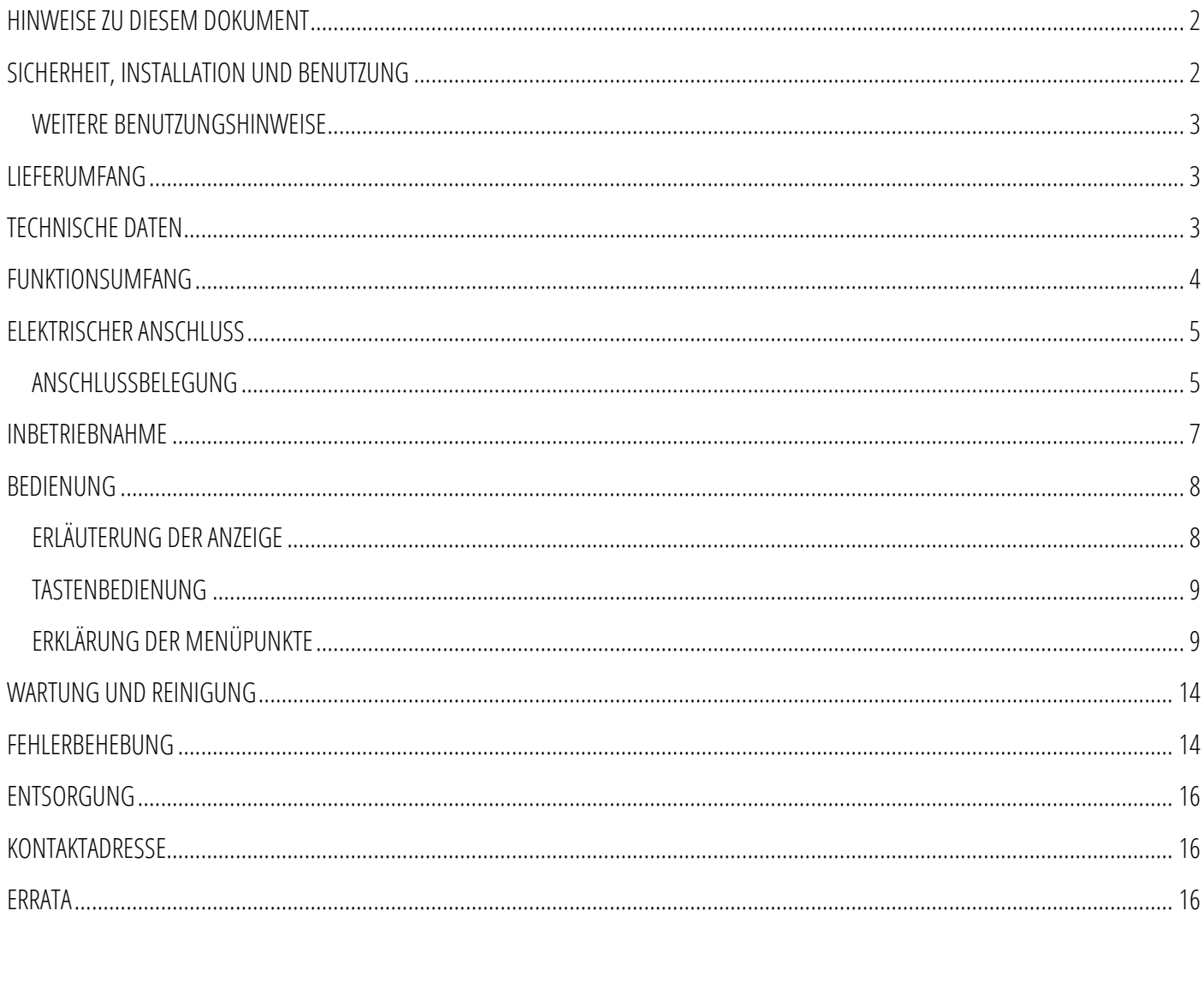

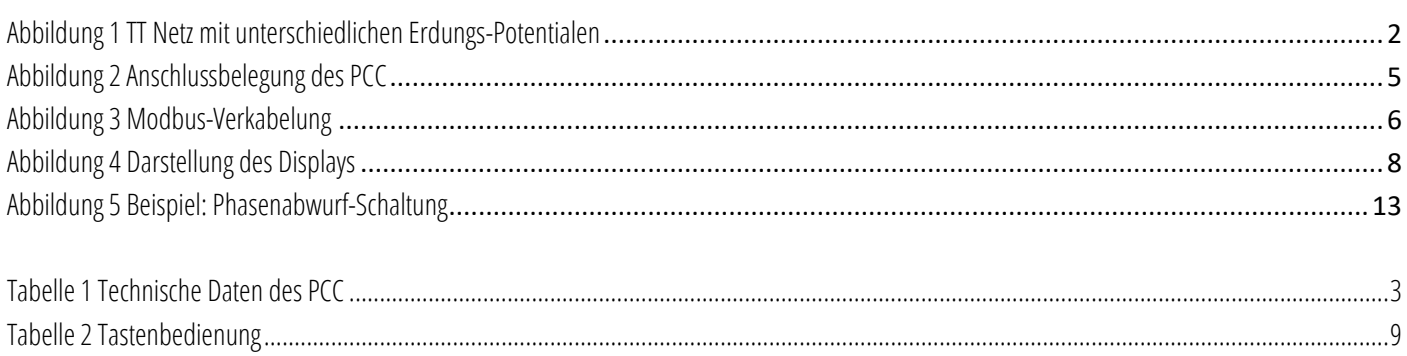

Stand: 01/2023

### <span id="page-2-0"></span>**HINWEISE ZU DIESEM DOKUMENT**

Vor Montage und Benutzung des PCC muss das vorliegende Dokument durch den Installateur und jeden Benutzer vollständig durchgelesen und verstanden werden.

Bitte bewahren Sie die Anleitung für die gesamte Nutzungsdauer des PCC auf, um auch später darauf zugreifen zu können.

PRACHT behält sich das Recht vor, die technische Dokumentation ohne Vorankündigung zu ändern oder zu korrigieren. Weiterhin besteht für PRACHT in keinerlei Hinsicht die Pflicht über eventuelle Änderungen der technischen Dokumentation zu informieren. Der Kunde und/oder Installateur ist für die Eignung und den Einsatzzweck des **PCC** in der Anwendung eigenverantwortlich.

### <span id="page-2-1"></span>**SICHERHEIT, INSTALLATION UND BENUTZUNG**

In Bereichen, in denen eine explosionsfähige Atmosphäre (EX-Bereich) herrscht, bzw. brennbare Flüssigkeiten oder Gegenstände lagern, darf der **PCC** nicht installiert werden.

Der PCC ist ausschließlich für die stationäre Montage auf einer 35mm DIN-Schiene (4TE), in dafür vorgesehenen Installationsverteilern/Installationsschränken mit anwendungsspezifischer IP-Schutzart geeignet.

#### Montiert und erstmalig in Betrieb genommen werden darf der PCC ausschließlich durch eine ausgebildete Elektrofachkraft.

Der elektrische Anschluss muss nach national geltenden Normen, sowie anderen nationalen und internationalen Vorschriften bezüglich Unfallverhütung und Personenschutz, sowie Brandschutz erfolgen.

Der PCC darf nur an TT(\*), TN-C sowie TN-C-S Netzen angeschlossen und betrieben werden. Der Betrieb an einem IT- Netz ist nicht zulässig.

(\*) Anschluss an TT Netzen nur mit EINEM Erdungspotential an allen Wallboxen und dem PCC. Siehe folgende Abbildung.

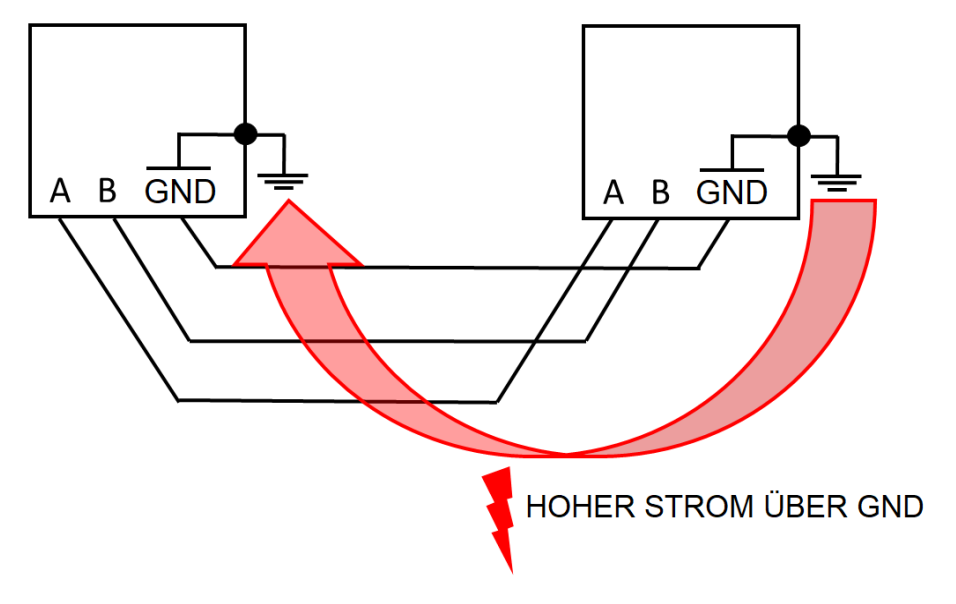

Abbildung 1 TT Netz mit unterschiedlichen Erdungs-Potentialen

<span id="page-2-2"></span>Arbeiten am **PCC** oder dem angeschlossenen Bus dürfen ausschließlich im spannungsfreien Zustand erfolgen.

Änderungen oder Umbauten am PCC sind nicht gestattet und führen zum Verlust jeglicher Garantie- und Gewährleistungsansprüche gegenüber dem Hersteller.

Der PCC und sämtliche dazugehörigen Komponenten dürfen ausschließlich ihres angedachten Bestimmungszwecks eingesetzt werden. Der Hersteller übernimmt keine Haftung für Personen- oder Sachschäden, die auf unsachgemäßen Einsatz zurückzuführen sind.

Defekte oder beschädigte **PCC** dürfen nicht in Betrieb genommen werden. Wenden Sie sich in diesem Fall an Ihren Installateur.

#### <span id="page-3-0"></span>**WEITERE BENUTZUNGSHINWEISE**

- Gefäße, die Flüssigkeiten enthalten, dürfen nicht auf dem PCC abgestellt werden
- Für Personen mit Herzschrittmacher oder Defibrillator kann, trotz Einhaltung sämtlicher europäischer Richtlinien und Normen zur elektromagnetischen Verträglichkeit, keine Aussage über die Eignung der Benutzung, sowie Wartungs- oder Reparaturarbeiten der Ladestationssteuerung getroffen werden. Bitte wenden Sie sich diesbezüglich an den Hersteller des Defibrillators bzw. des Herzschrittmachers für weiterführende Informationen
- Unsachgemäße Verwendung kann zu schweren Verletzungen oder Tod führen, sowie angeschlossene Ladestation zerstören

### <span id="page-3-1"></span>**LIEFERUMFANG**

- **PCC**  $\bullet$
- Bedienungsanleitung

### <span id="page-3-3"></span><span id="page-3-2"></span>**TECHNISCHE DATEN**

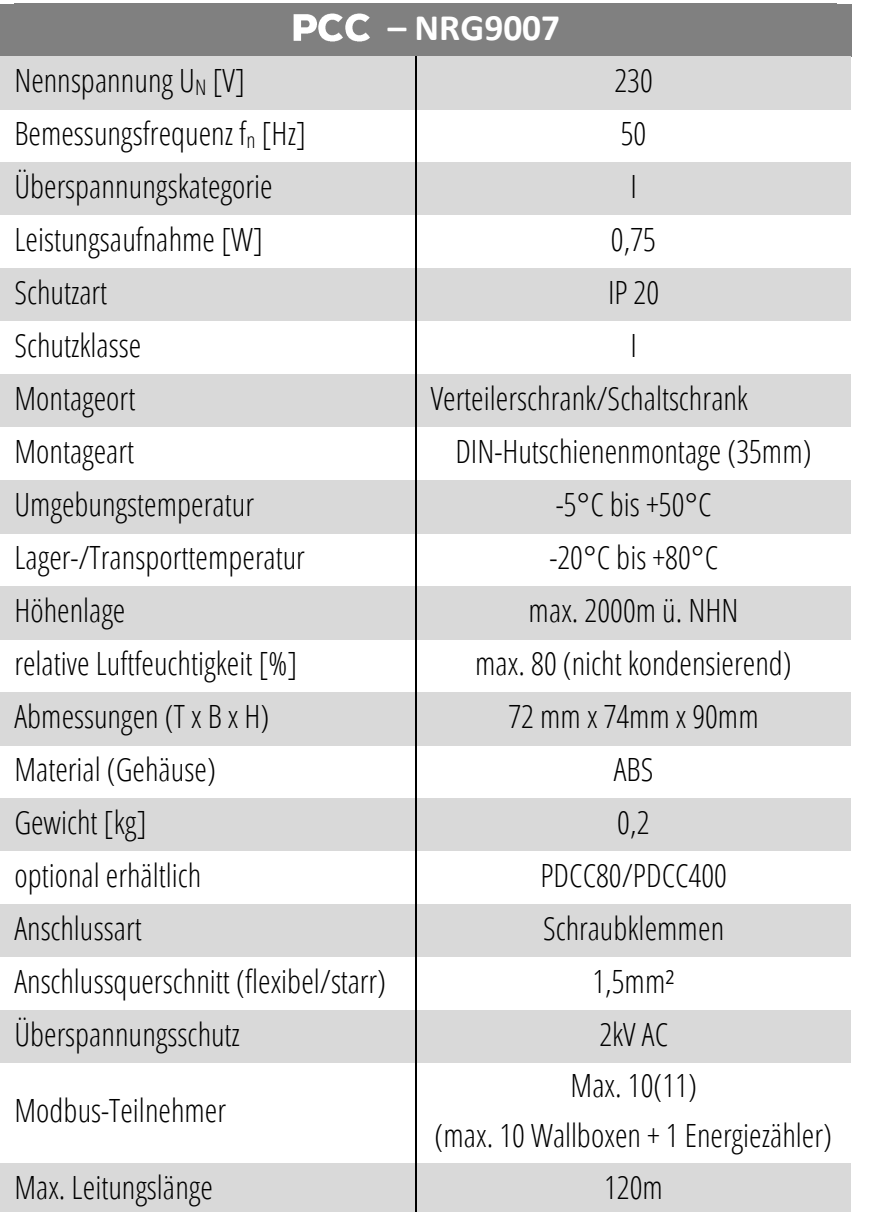

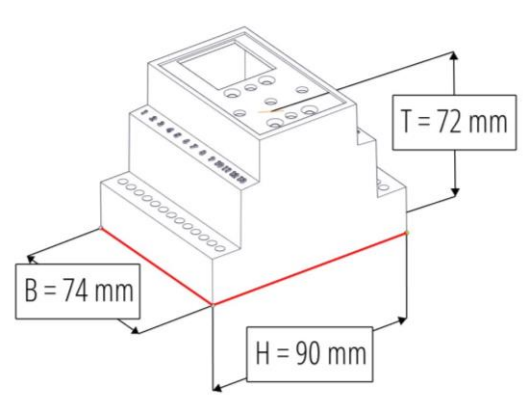

### <span id="page-4-0"></span>**FUNKTIONSUMFANG**

Der PCC kann genutzt werden um bis zu 10 Wallboxen ALPHA per Modbus-Protokoll zu steuern. Die Steuerung ist für die folgenden drei Anwendungsfälle ausgelegt:

• Lade-Modus: "statisch"

Der PCC begrenzt den maximalen Strom den alle Wallboxen gemeinsam nutzen, um die Zuleitung zum Ladepark nicht zu überlasten.

• Lade-Modus "dynamisch"

Der PCC begrenzt den maximalen Strom, den die Haus-/Gebäude-Zuleitungen führen, um die Anschlussleitungen nicht zu überlasten. Hierfür wird auch der PDCC 80/400 am Hausanschluss installiert.

 $\bullet$  Lade-Modus "nur PV" oder "PV"

Der PCC überwacht anhand eines PDCC 80 den Hausanschluss und steuert die Wallboxen und deren Stromverteilung in der Art, dass entweder nur mit Solarstrom geladen wird, oder alternativ mind. 6A je KFZ und zusätzlich durch Solarstrom geladen wird, sofern ein Überschuss besteht (Netzeinspeisung).

Außerdem kann über die Klemmen K1 und N ein Relais o.ä. mit 230V AC angesteuert werden um bei Bedarf auf einphasiges Laden umzuschalten. Siehe Menüpunkt Phasenabwurf.

### <span id="page-5-0"></span>**ELEKTRISCHER ANSCHLUSS**

Die Zuleitung zum **PCC** ist während Montagearbeiten spannungsfrei zu schalten.

#### <span id="page-5-1"></span>**ANSCHLUSSBELEGUNG**

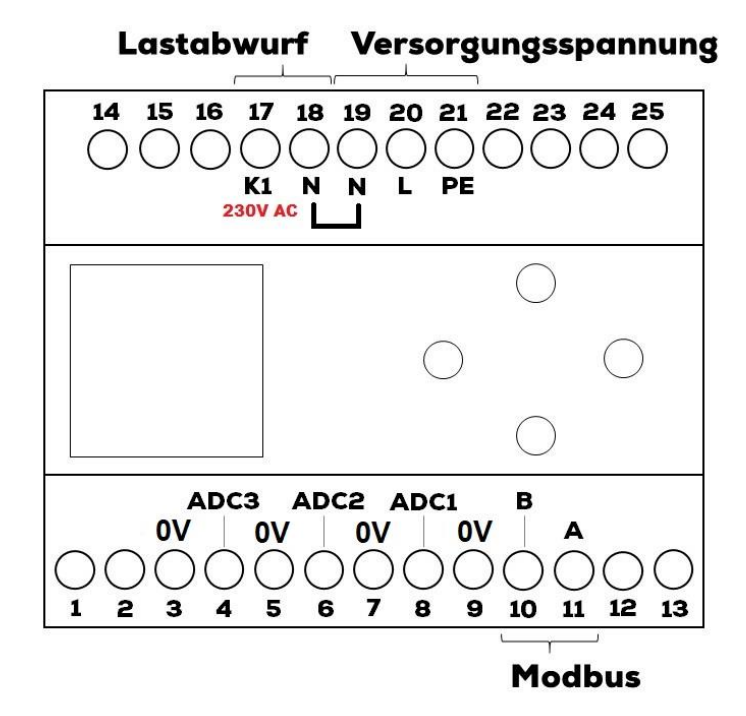

#### Abbildung 2 Anschlussbelegung des PCC

- <span id="page-5-2"></span>Der PCC verfügt über eine wechselbare 2A Feinsicherung. Eine zusätzliche Absicherung ist nicht zwingend nötig.
- Schließen Sie die Versorgungsspannung über die Klemmen L, N und PE oben am PCC an.
- Die Klemmen 3 bis 8 sind für zukünftige Anwendungen reserviert und werden nicht angeschlossen
- Wenn Sie den optionalen Lastabwurf odereine Phasenreduktionsschaltung nutzen möchten schließen Sie ein Relais o.ä. an den Klemmen N und K1 an. (siehe Bedienung "Erweitert" – "Phasenabwurf" und "erw.Phasenabwurf").
- Schließen Sie die Modbus-Leitungen über die Klemmen A und B an. Es wird empfohlen jede Wallbox mit einer mind. 5-adrigen Mantelleitung (2x A, 2x B, 1x GND) zu verbinden und in einem Hauptverteiler die Verbindung mit Klemmen oder Klemmleisten herzustellen (siehe [Abbildung 3\)](#page-6-0).
- Schließen Sie den PCC nur am Anfang des Modbus an, da dieser über einen integrierten Abschlusswiderstand verfügt. Schließen Sie am Ende des Modbus einen Abschlusswiderstand von 120 Ohm an, falls erforderlich.
- PRACHT ALPHA XT Wallboxen mit dem RFID Modul Version 1.0 haben einen fest montierten 120 Ohm-Widerstand. Sollte die gewünschte Topologie eine oder mehrere Wallbox(en) ohne 120 Ohm Abschlusswiderstand erfordern, verwenden Sie ausschließlich RFID-Module Version 1.1 oder höher (siehe Artikelbeschriftung) und entnehmen den in der Klemme vormontierten Abschlusswiderstand.

Gegebenenfalls wenden Sie sich für weitere Informationen und Beratung an Tel.: +49 6466/9140-900 oder info@prachtenergy.com

Verlegen Sie die Modbus-Leitungen A und B unbedingt in einer sog. "Daisy Chain", d.h. ohne Stichleitungen. GND bzw. PE darf jedoch auch in einer Sternanordnung o.ä. verlegt werden.

· Durch EMV-Störungen und hohe Leitungslängen können Störungen im Modbus auftreten. Siehe dazu Kapitel [FEHLERBEHEBUNG](#page-14-1)

Bei Verwendung des PRACHT Energiezählers **PDCC80/400** kann dessen integrierter Endwiderstand genutzt werden, indem die Klemmen "TR" und "A" verbunden werden. (siehe dazu auch die Anleitung des Zählers und Schema 2 in folgender Abbildung)

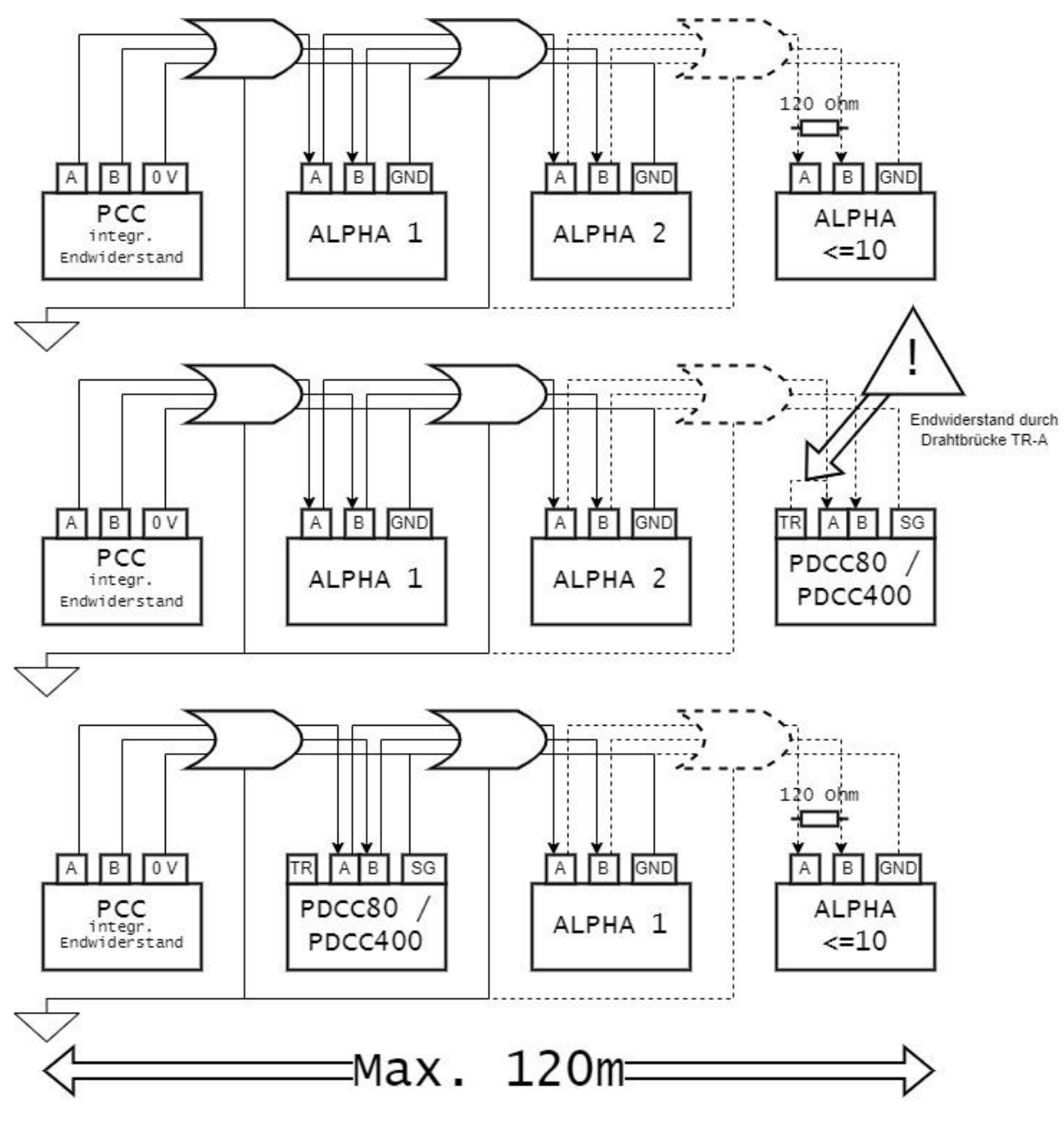

<span id="page-6-0"></span>Abbildung 3 Modbus-Verkabelung

### <span id="page-7-0"></span>**INBETRIEBNAHME**

- 1. Vor Inbetriebnahme des **PCC** sind alle Wallboxen von den Kommunikationsleitungen zu trennen, sowie alle Fahrzeuge zu entkoppeln.
- 2. Nachdem der PCC wie in "elektrischer Anschluss" beschrieben installiert ist, müssen die Parameter überprüft und/oder eingestellt werden. Siehe dazu auch Kapite[l](#page-9-3)
- 3. [ERKLÄRUNG DER](#page-9-3) MENÜPUNKTE
	- Stellen Sie das gewünschte Lademanagement unter dem Menüpunkt Modusein
	- Stellen Sie die maximalen Ströme entsprechend ihrer Anschlussleitungen im Menü Parameterein
	- Wenn Sie ein KFZ besitzen, welches bestimmte Ladeströme benötigt, stellen Sie zusätzlich den Kompatibilitätsstrom im Menü Erweitertein.
	- Stellen Sie die Zykluszeit entsprechend ihrer Installation ein. Siehe Menü Parameter
- 4. Verbinden Sie nun die erste Wallbox über Modbus.
- 5. Starten Sie dann das Anlernen über das Menü wie unter "Lernmodus" auf Seit[e 11](#page-11-0) beschrieben. Ist die Wallbox erfolgreich angelernt wird die 2. Zahl des Indikators (3) auf der Anzeige um 1 erhöht. Warten Sie einen Zyklus ab, um zu sehen ob keine Kommunikationsfehler auftreten. Treten Fehler auf, schauen Sie im nachfolgenden Kapitel Fehlerbehebung nach, bevor Sie weitere Wallboxen anlernen.
- 6. Wird die korrekte Anzahl verbundener Wallboxen angezeigt, können Sie eine weitere anschließen und anlernen. Das Anlernen weiterer Boxen funktioniert nur, wenn die bisher angeschlossenen korrekt funktionieren und über Modbus verbunden sind.

Sie können die Wallboxen auch im Voraus verkabeln und nacheinander einschalten (am besten am internen FI), jedoch können die ausgeschalteten Wallboxen bei größeren Installationen zu Fehlern in der Modbus-Kommunikation führen.

Wenn ein PDCC80/400 verwendet wird, ist dieser Voreingestellt. Bitte nehmen Sie keine Änderungen an den Einstellungen vor, da sonst ein fehlerloser Betrieb nicht gewährleistet ist.

Sollte beim Anlernen ein Fehler oder technischer Defekt aufgetreten sein, können Sie auch den PCC und die RFID-Module der anzulernenden Wallboxen auf Werkseinstellungen zurücksetzen. (siehe S.12, Bedienung "Erweitert" – "Werkseinstell.")

Die RFID Module können durch 30 Sekunden langes betätigen beider Taster zurückgesetzt werden.

### <span id="page-8-0"></span>**BEDIENUNG**

#### <span id="page-8-1"></span>**ERLÄUTERUNG DER ANZEIGE**

Der PCC wird anhand des Bedienermenüs eingerichtet und die Funktionen des PCC eingestellt.

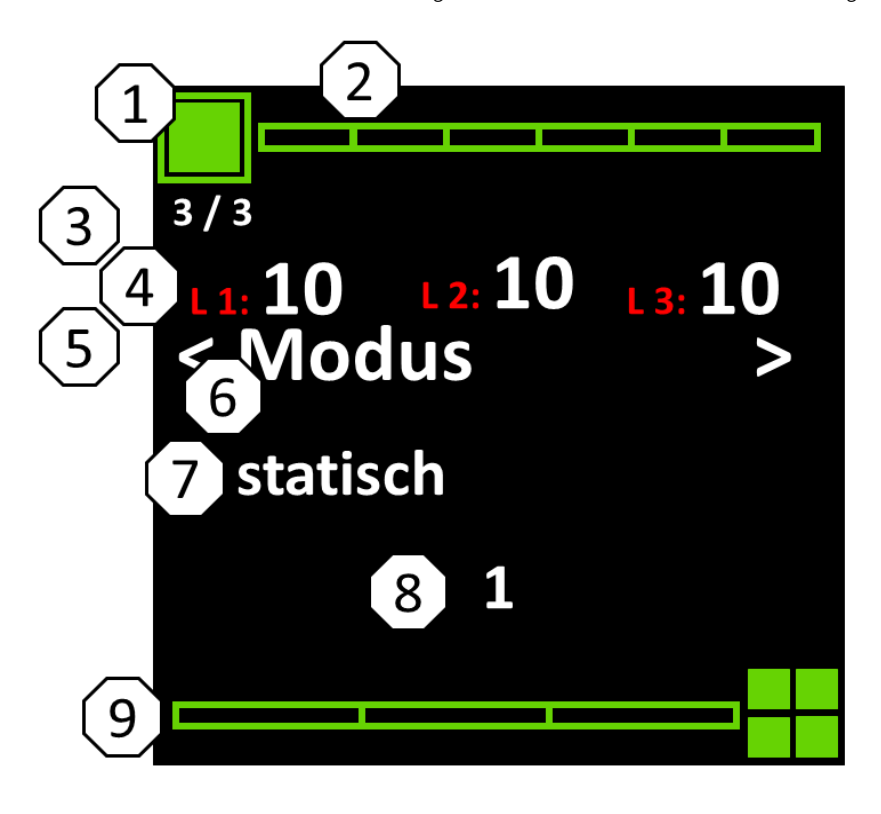

Abbildung 4 Darstellung des Displays

- <span id="page-8-2"></span>(1) Statusindikator für Energiezähler (nur in den dynamischen Modi genutzt)
- (2) Statusindikator für laufende Wallbox-abfragen
- (3) Anzeige der aktiven und insgesamt eingerichteten Wallboxen
- (4) Anzeige der Strom-Werte
	- a. (nur wenn im entsprechenden Modus )
- (5) "< … >" Indikator für aktive/ausgewählte Menüzeile
- (6) Anzeige für Hauptmenü
- (7) Anzeige für Untermenü
- (8) Anzeige für Einstellung des Untermenü-Punktes
- (9) Statusindikator für laufende Wallbox-Befehle
- 1. Dieser Statusindikator zeigt ob ein Energiezähler verwendet wird und ob dieser im Modbus erfolgreich integriert ist.

Grün = OK, gelb/rot = Fehler im Modbus. (Leitungen prüfen, siehe Fehlerbehebung)

- 2. Dieser Indikator zeigt farbige Balken an, die in der Reihenfolge der Modbus-Abfragen von rechts nach links erscheinen. Ein grüner Balken signalisiert eine erfolgreiche Abfrage, ein roter Balken zeigt eine Fehlgeschlagene Abfrage. Es werden immer zwei Zyklen hintereinander durchgeführt, d.h. die Anzahl der Balken entspricht dem 2-fachen der angelernten Wallboxen.
- 3. Hier wird die Anzahl der erfolgreich abgefragten Wallboxen / der eingerichteten Wallboxen angezeigt. Im Idealfall sollten beide Zahlen gleich sein.
- 4. Die Strom-Werte die zyklisch vom Energiezähler abgefragt werden, wenn der entsprechende Lademodus eingestellt ist, werden mit Phasenzuordnung in Ampere angezeigt. Bei Netzeinspeisung von PV-Anlagen sind die Werte negativ.
- 5. Die "<...>" Zeichen links und rechts von der Menüzeile zeigen die momentane Bediener-Position im Menü an.
- 6. In dieser Zeile steht die Bezeichnung des aktuellen Hauptmenü-Punktes.
- 7. In dieser Zeile steht die Bezeichnung des aktuellen Untermenü-Punktes.
- 8. In dieser Zeile steht der momentane Einstellungs-Wert des Untermenü-Punktes. Bei einigen Punkten steht eine "1" für aktiv, "0" für inaktiv.
- 9. Dieser Indikator zeigt ähnlich zu (2) farbige Balken für die gesendeten Modbus-Befehle des **PCC** an die Wallboxen. Ein grüner Balken zeigt eine erfolgreiche Rückmeldung, d.h. der Befehl wurde angenommen; ein gelber Balken bedeutet, dass kein Befehl gesendet wurde weil es keine Änderung gab;ein roter Balken bedeutet dass es keine Rückmeldung gab. Auch hier werden 3 Versuche durchgeführt, sollte die Modbus-Kommunikation gestört sein.

#### <span id="page-9-0"></span>**TASTENBEDIENUNG**

Die Tasten-Funktionen hängen von der aktuellen Position im Menü ab und können der folgenden Tabelle entnommen werden:

<span id="page-9-2"></span>Tabelle 2 Tastenbedienung

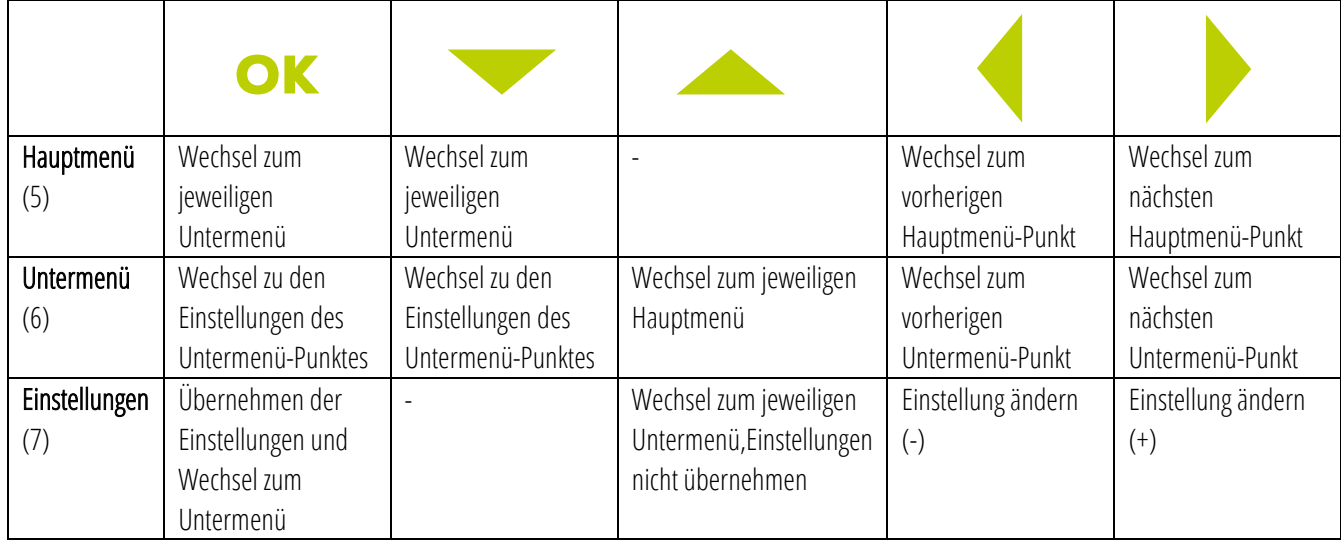

### <span id="page-9-3"></span><span id="page-9-1"></span>**ERKLÄRUNG DER MENÜPUNKTE**

Modus

In diesem Menü kann einer der folgenden Lademodi ausgewählt werden. Es ist immer nur 1 Modus aktiv. Aktivieren Sie einen neuen Modus, wird der zuvor aktive Modus deaktiviert. Standardeinstellung ist "statisch". Einstellung 1 = Modus aktiv, 0 = Modus inaktiv.

Trennen Sie vor dem Wechsel des Lademodus ALLE KFZ von den Wallboxen und warten Sie mindestens 1 Minute ab bevor Sie einen Ladevorgang starten.

Sollte der PCC oder die Kommunikation wegen eines Defekts ausfallen, muss der Strom der Wallboxen bei Installation durch den sog. Jumper entsprechend begrenzt werden. Hinweise dazu finden Sie in der Bedienungsanleitung der Wallbox (ALPHA / ALPHA XT / MONO)

Wenn Sie einen Energiespeicher (z.B. einen Akkumulator/LiPO) für die Photovoltaik nutzen, kann dieser nicht vom PCC ausgewertet werden. Im "nur PV"-Modus kann daher nicht mit dem gespeicherten Strom geladen werden. Es wird empfohlen in diesem Fall nur den "PV"-Modus zu verwenden, damit mindestens 6A oder der eingestellte Kompatibilitätswert pro Anschlusspunkt zur Verfügung stehen. Dies kann allerdings den Energiespeicher sehr schnell verbrauchen, je nach Art des AKKUs und Anzahl der Wallboxen.

Im stationären Lademodus wird der eingestellte maximal-Strom "Max.Strom" (siehe "Parameter" - "Max.Strom") auf alle aktiven Ladepunkte verteilt. Siehe Menüpunkt "Einstellungen". Dieser Modus ist ab Werk voreingestellt.

#### o dynamisch

Im dynamischen Lademodus 1 wird der **PDCC80/400** am Hausanschluss überwacht, um zu verhindern, dass die Hausanschlussleitung vom Energienetz überlastet wird. Dazu kann die Einstellung "Max.Netzstrom" ("Parameter" – "Max.Netzstrom") verändert werden, um den maximalen Strom zu regulieren, der über den Hausanschluss fließt. Der eingestellte maximale Strom "Max.Strom" ist auch in diesem Modus für die Verteilung aktiv. Der verfügbare Strom wird, wenn möglich, auf alle aktiven Ladepunkte gleichmäßig verteilt. Siehe Menüpunkt "Einstellungen".

#### o nur PV

Im "nur PV"-Modus, sog. Überschussladen, wird der PDCC80 am Hausanschluss überwacht. Wird dabei Strom durch eine PV-Anlage (Photovoltaik = Solarzellen) in das Netz eingespeist, wird nur dieser Überschuss auf die Wallboxen aufgeteilt. Der Strom muss dabei mind. 6A erreichen (oder mehr, je nach eingestelltem "Komp.Strom"). Wenn die Leistung der PV Anlage nicht ausreicht, oder zu viel Strom durch andere Netzgeräte verbraucht wird, wird auch kein Strom an die Wallboxen verteilt. Der eingestellte maximale Strom "Max.Strom" ist auch in diesem Modus für die Verteilung aktiv. Der verfügbare Strom wird wenn möglich auf alle aktiven Ladepunkte gleichmäßig verteilt. Siehe auch Menüpunkte "Einstellungen" und "Erweitert".

o PV

Im "PV"-Modus wird der Strom auf die gleiche Weise den Wallboxen zugeteilt wie bei "nur PV", allerdings wird jedem aktiven Ladepunkt der Wallboxen mind. 6A (bzw. der eingestellte Kompatibilitätsstrom) zugewiesen. Wenn überschüssiger Strom durch die PV-Anlage verfügbar ist, bzw. in das Netz eingespeist wird, wird dieser zusätzlich auf die Wallboxen verteilt. Der eingestellte maximale Strom "Max.Strom" ist auch in diesem Modus für die Verteilung aktiv. Der verfügbare Strom wird wenn möglich auf alle aktiven Ladepunkte gleichmäßig verteilt. Siehe auch Menüpunkte "Parameter" und "Erweitert".

#### Parameter

In diesem Menü werden die Einstellungen der Modbus-Parameter und weiterer Betriebseinstellungen vorgenommen

#### o Max. Strom

Diese Einstellung ändert den maximal erlaubten Strom in Amperefür alle über Modbus angeschlossenen Wallboxen zusammen. Standard-Wert: 48

#### o Bus Timeout[ms]

Mit dieser Einstellung wird der Modbus-Timeout, d.h. die maximale Antwortzeit für den **PCC** in Millisekunden eingestellt (1000  $ms = 1 s$ ).

Standard-Wert: 2000

#### o Zykluszeit[ms]

Über diese Einstellung wird die Zykluszeit in Millisekunden eingestellt, d.h. die Zeit in der alle Wallboxen einmal abgefragt und eingestellt werden.

Die Zeit sollte pro Wallbox mindestens dem 2-fachen Bus-Timeout-Wert entsprechen und mind. 30 Sekunden betragen, wenn ein PPDCC80/400 eingesetzt wird.

z.Bsp.: 3 Wallboxen bei 2000ms Timeout => 3\*2000\*2 = 12000 Millisekunden = 12 Sekunden

Standard-Wert: 30000

#### o Display-sleep

Display-sleep bestimmt die Zeit, nach der das Display in den Ruhemodus wechselt, wenn keine Taste mehr betätigt wurde.

Standard-Wert: 3000

#### o Max.Netzstrom

Die Einstellung für den "Netzstrom" begrenzt den maximalen Gesamt-Strom am Hausanschluss/Zähler in Ampere, der im "dynamisch"-Modus über den PCC geregelt wird. Er sollte entsprechend der maximalen Belastung für die einzelnen Hausanschlussleitungen eingestellt werden.

<span id="page-11-0"></span>Standard-Wert: 80

#### Lernmodus

Dieses Menü wird nur bei der Einrichtung des PCC benötigt, um Wallboxen hinzuzufügen.

#### o 1x anlernen

Wenn Sie diese Einstellung auf "1" ändern, wird der "Lernmodus" gestartet, sobald der aktuelle Zyklus beendet ist. Der PCC sucht dann nach einer neu installierten Wallbox ALPHA, vergibt dieser eine Modbus-Adresse und speichert diese ab. Es darf immer nur eine Wallbox gleichzeitig angelernt werden, da es sonst zu undefiniertem Verhalten der Steuerung führen kann. Bei erfolgreichem Anlernen zeigt der Indikator (3) an 2ter Stelle eine um 1 erhöhte Nummer. Die Wallboxen erhalten in der Reihenfolge des Anlernens eine Nummer (beginnend mit 1) mit der sie sich im Modbus identifizieren. Diese sollten sie notieren für den Fall dasseine Box ausgetauscht werden muss, damit nicht alle Boxen neu angelernt werden müssen (siehe Menüpunkt "Trennen"). Die neue Wallbox muss im nächsten Zyklus erkannt werden, damit sie angelernt werden kann.

WICHTIG: Die Wallbox muss neu gestartet werden, bevor Sie im Modbus integriert ist. Halten sie die Reihenfolge der Schritte wie folgt ein.

- 1. EINE Wallbox am Modbus anschließen
- 2. EINE Wallbox anschalten
- 3. Lernmodusaktivieren
- 4. Bei erfolgreichem Anlernen Wallbox neu starten
- 5. Einen Zyklus abwarten. Der Indikator (3) in der Anzeige muss nun eine um 1 erhöhte Zahlanzeigen.
- 6. Zur Einbindung weiterer Wallboxen ggf. wieder bei 1.) beginnen

#### o EXPERT

Einstellung nur für den technischen Support. Bitte nehmen Sie keine Einstellung vor ohne vorherige Anweisung.

#### Trennen

Mit den Funktionen dieses Menüs können eine oder mehrere Wallboxen aus dem Ladepark entfernt werden. Auch defekte Wallboxen sollten hiermit entfernt werden, bevor Ersatz installiert wird.

#### o Alle trennen

Wenn diese Option aktiviert wird (auf "1" gesetzt), werden nach dem aktuellen Zyklus alle gespeicherten Wallboxen aus dem Speicher gelöscht und aus dem Modbus entfernt. Im Display werden nach Aktivierung nacheinander die zu entfernenden Wallboxen angezeigt. Diese Funktion ist hilfreich, sollte beim Anlernen neuer Boxen ein Fehler aufgetreten sein.

#### o ID trennen

Bei Bestätigung der eingegebenen Nummer, wird die Wallbox mit dieser Kennung nach dem laufenden Zyklus aus dem Speicher gelöscht und aus dem Modbus entfernt. Dadurch können Sie einzelne Wallboxen aus dem Modbus entfernen und wenn Sie möchten wieder neu anlernen. Es ist nötig die zu entfernende Box am Modbus angeschlossen zu haben. Wenn es sich um eine defekte Wallbox handelt, sollten Sie die Box über den nächsten Menüpunkt "ID loeschen" entfernen.

#### o ID loeschen

Bei Bestätigung der eingegebenen Nummer, wird die Wallbox mit dieser Kennung nach dem laufenden Zyklus aus dem Speicher gelöscht. Mit dieser Funktion sollten Sie Wallboxen löschen die nicht mehr am Modbus angeschlossen sind, oder nicht mehr korrekt funktionieren.

#### Erweitert

Erweiterte Funktionen für die verschiedenen Lademodi können in diesem Menü eingestellt werden.

#### o Schnell-Wechsel

Dieser Menüpunkt ist für das schnelle Umschalten zwischen "dynamisch" und "nur PV"/"PV". Wenn einer der PV-Modi aktiv ist, wird dieses Menü bei Aktivierung als erstes angezeigt und Sie können mit einer Bestätigung zwischen den beiden Lademodi wechseln. Beachten Sie auch hierbei, dass bei einem Wechsel des Lademodus kein KFZ angeschlossen sein darf und danach ca. 1 Minute abgewartet werden muss, bevor ein KFZ angeschlossen wird.("1"=dynamisch, "0"=zurück zu "nur PV" oder "PV")

#### o Phasenabwurf

Wenn aktiviert, wird der Ausgang K1 auf 230V~ geschaltet, wenn der "nur PV" oder "PV"-Modus aktiv ist, und ein KFZ lädt (PV-Laden mit/ohne Überschuss-Funktion). Mit folgender Schaltung kann dann auf einphasiges Laden (3,7kW) umgeschaltet werden.

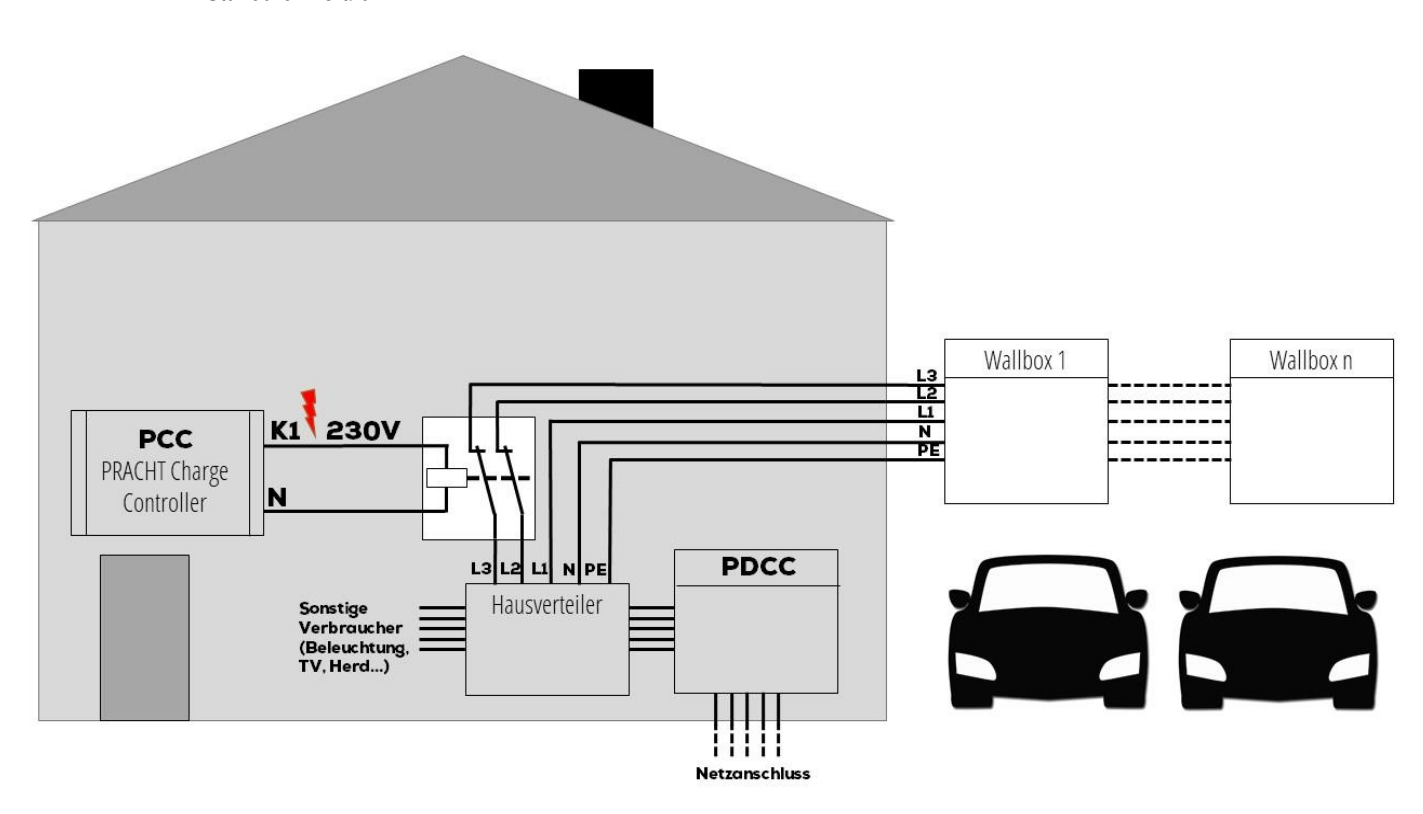

Standard-Wert: 0

Abbildung 5 Beispiel: Phasenabwurf-Schaltung

### ACHTUNG:Am Ausgang K1 liegen im aktiven Fall 230V AC an!

#### <span id="page-13-0"></span>o erw.Phasenabwurf

Wenn aktiviert ("1") wird der Ausgang K1 geschaltet, sobald eine der überwachten Phasen am PRACHT Energiezähler über 90% des eingestellten maximalen Netzstroms führt. Sobald alle Phasen wieder unter 60% fallen, wird der Ausgang wieder inaktiv (siehe "Parameter" - "Max.Netzstrom"). Gilt nur wenn der Modus "dynamisch" eingestellt ist.

Standard-Wert: 0

#### o Komp.Strom

Mit dieser Einstellung wird der Mindeststrom (Kompatibilitätsstrom) in Ampere eingestellt, der bei einigen Kraftfahrzeugen nötig ist, damit das Laden funktioniert. Je nach Fahrzeug-Modell müssen Sie diesen eventuell erhöhen, sollte das Laden unerwartet abbrechen.

Standard-Wert: 6

#### o Werkseinstell. (Werkseinstellungen)

Wird diese Einstellung auf "1" geändert und mit OK bestätigt, werden alle angelernten Boxen aus dem Speicher gelöscht und alle Einstellungen auf die Werkseinstellungen zurückgesetzt. Der PCC muss anschließend neu gestartet werden.

Standard-Wert: 0

### <span id="page-14-0"></span>**WARTUNG UND REINIGUNG**

Im Falle eines Defekts wenden Sie sich bitte direkt an den Hersteller.

#### Vor der Reinigung ist die Wallbox aus Sicherheitsgründen vom Stromnetz zu trennen.

Verschmutzungen können mit einem feuchten Tuch entfernt werden.

Der Einsatz von scharfen Reinigungsmitteln ist nicht gestattet.

Die Wallbox darf nicht mit einem Wasserstrahl oder Hochdruckreiniger gereinigt werden.

### <span id="page-14-1"></span>**FEHLERBEHEBUNG**

Im Folgenden finden Sie eine Tabelle mit Fehlern die auftreten können, und die jeweilige Methode zur Fehlerbehebung. Sollten diese Schritte nicht bei der Behebung helfen, können Sie versuchen alle Wallboxen neu anzulernen. (siehe Bedienermenü "DISCONNECT" – "CLEAR ALL")

Wenn keine der Methoden funktioniert, kontaktieren Sie bitte unseren Support.

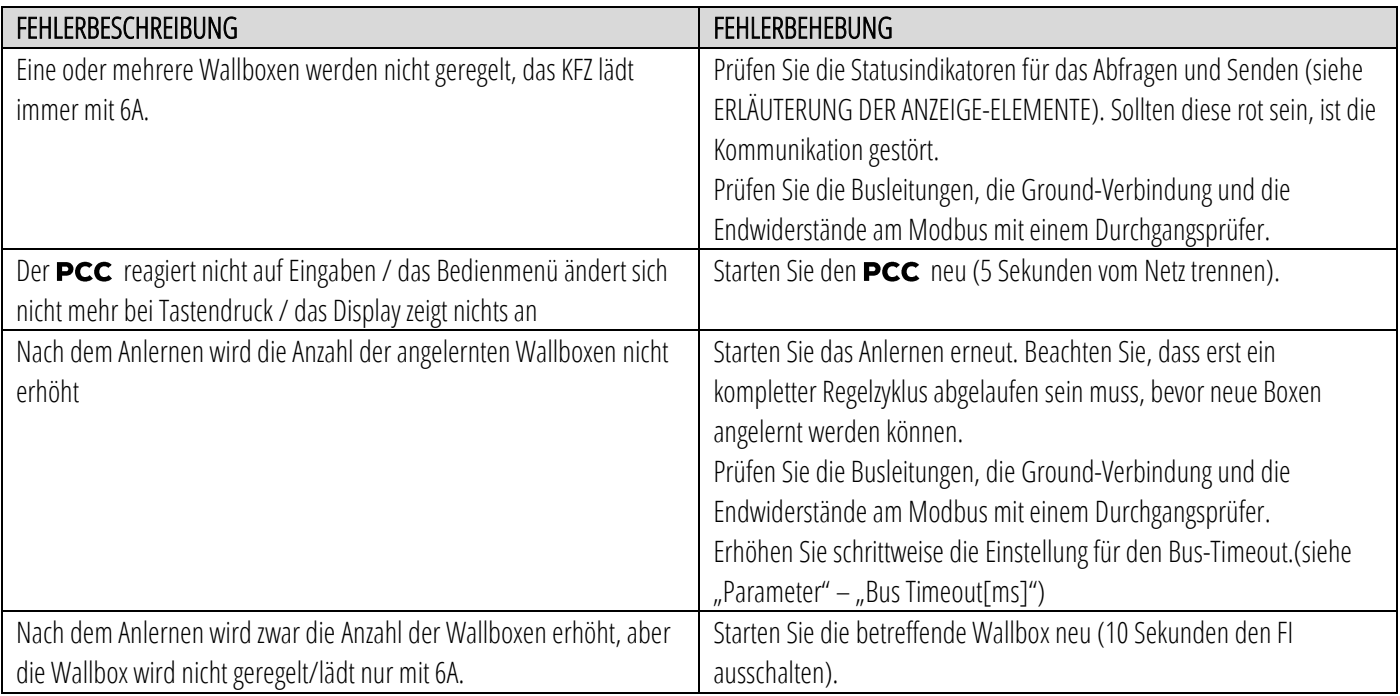

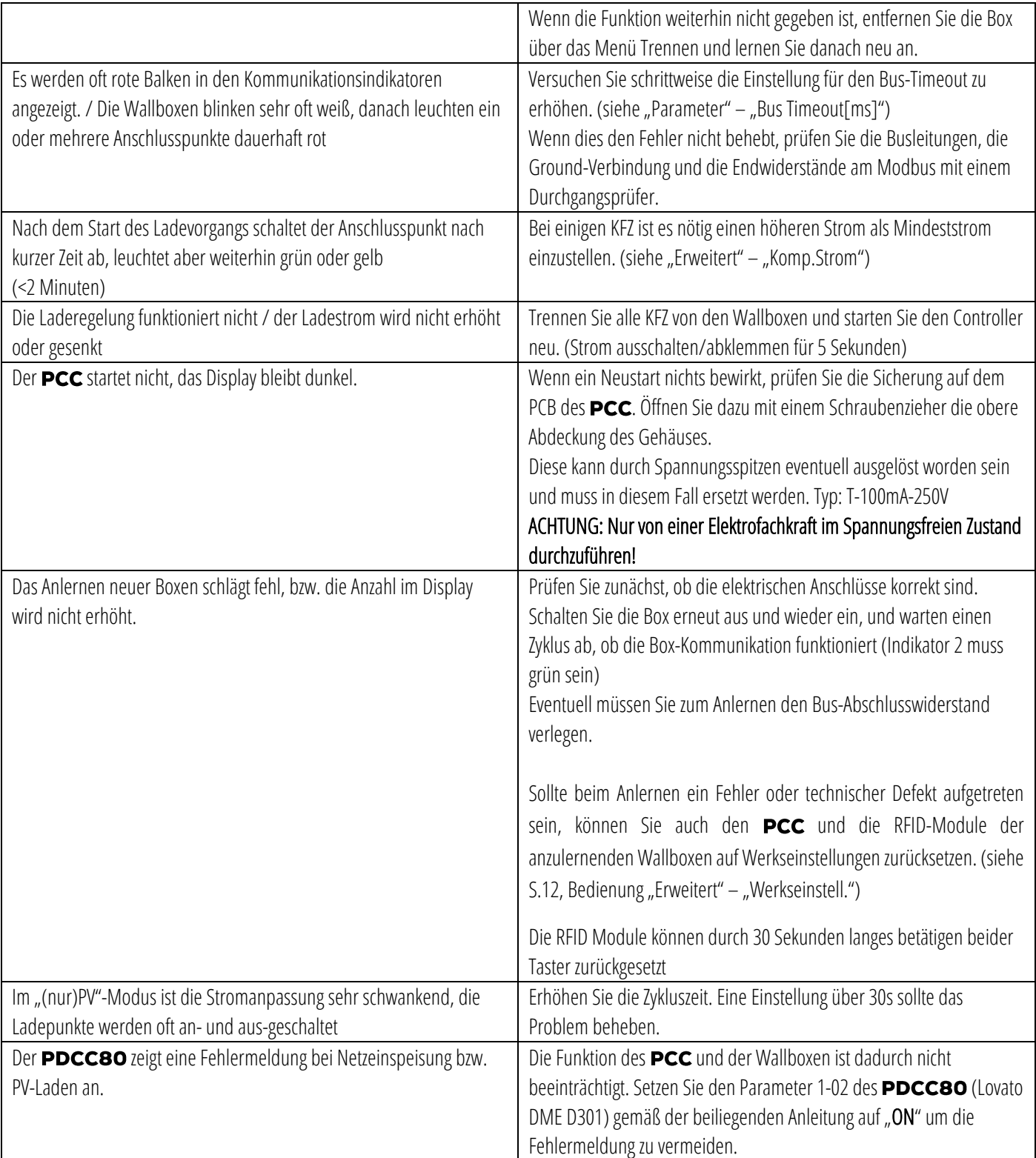

### <span id="page-16-0"></span>**ENTSORGUNG**

Die Entsorgung des Verpackungsmaterials erfolgt über die für Ihre Region vorgesehenen Sammelbehälter für Papier und Kunststoffe.

Die Entsorgung von Altgeräten und deren Zubehör erfolgt nach den nationalen und regionalen Vorschriften zur Entsorgung von Elektro- und Elektronikgeräten. Demnach dürfen diese nicht über den Haus- oder Sperrmüll entsorgt werden.

### <span id="page-16-1"></span>**KONTAKTADRESSE**

PRACHT Industry GmbH Am Seerain 3, 35232 Dautphetal-Buchenau, Germany Tel. +49 6466 9140-900 [info@prachtenergy.com,](mailto:info@prachtenergy.com) [www.prachtenergy.com](http://www.prachtenergy.com/)

### <span id="page-16-2"></span>**ERRATA**

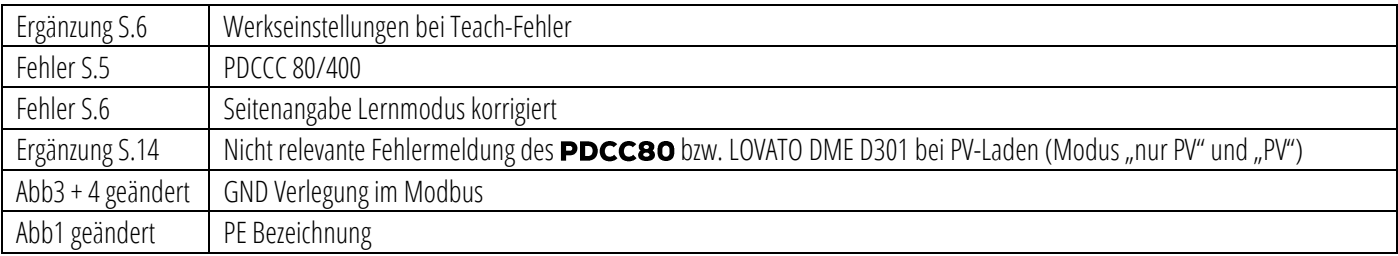